# **Centrované klouzavé průměry – řešený příklad**

Máme k dispozici údaje o počtu krádeží vloupáním v Libereckém kraji v jednotlivých čtvrtletích let 2016-2018. Vyrovnejte tyto údaje pomocí vhodného typu klouzavých průměrů.

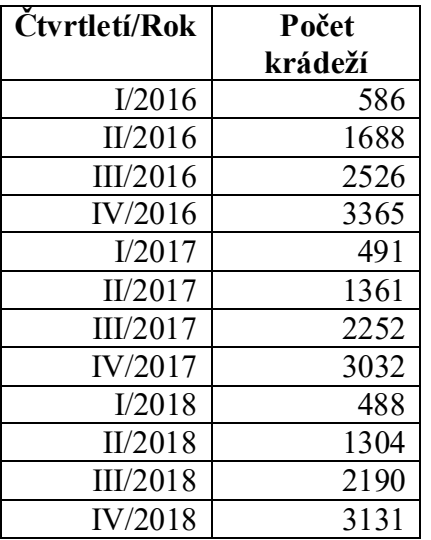

*Zdroj: https://www.policie.cz/clanek/statisticke-prehledy-kriminality-za-rok-2018.aspx*

### *Řešení:*

Klouzavé průměry používáme k vyrovnávání hodnot časových řad, a to zejména takových, které se vyznačují většími nepravidelnostmi v trendu. Důležitou otázkou hned na počátku je volba rozsahu klouzavé části období interpolace, tedy *m*, kde *m = 2p+1*. Pokud pracujeme s časovými řadami neperiodickými, volíme rozsah klouzavé části číslo liché a menší, často 3, 5, 7 či 9. Pokud pracujeme s časovými řadami periodickými, volíme *m* podle délky dané periody. Zde máme časovou řadu periodickou. Údaje jsou zde dány za jednotlivá čtvrtletí, proto zvolíme *m = 4*, neboť dává smysl součet 4 po sobě jdoucích hodnot (4 čtvrtletí v rámci roku). Pokud ovšem *m* je sudé číslo, nejsou pak střední body jednotlivých klouzavých částí čísla celá a pak nelze hodnoty klouzavých průměrů přímo přiřadit jednotlivým pozorováním. Proto hodnoty klouzavých průměrů ještě poté musíme "vycentrovat", tj. ze dvou prostých čtyřčlenných klouzavých průměrů vypočítáme jeden centrovaný klouzavý průměr jako jejich aritmetický průměr. Zbývá ještě určit, kolik hodnot na začátku a na konci dané časové řady zůstane nevyrovnáno.

*4 = 2p+1 p = 1,5*

Vidíme, že by na začátku a na konci časové řady mělo zůstat nevyrovnáno 1,5 hodnoty. To jasně indikuje už zmiňovanou skutečnost, že při výpočtu prostých čtyřčlenných klouzavých průměrů nedokážeme tyto průměry přiřadit konkrétním pozorováním, protože jsou pomyslně mezi danými pozorováními. Při výpočtu centrovaných čtyřčlenných klouzavých průměrů pak zůstanou nevyrovnány 2 hodnoty na začátku a na konci časové řady. Ukažme si nejprve ruční výpočet alespoň prvních pár hodnot centrovaných klouzavých průměrů.

## *Katedra ekonomické statistiky*

Hodnotu prvního prostého čtyřčlenného klouzavého průměru vypočítáme jako součet prvních 4 hodnot časové řady a vydělíme jejich počtem, tj.  $\frac{586 + 1688 + 2526 + 3365}{4} = 2041,25$ . Další ସ hodnotu získáme jako součet druhé, třetí, čtvrté a páté hodnoty časové řady a opět dělíme čtyřmi, tj.  $\frac{1688+2526+3365+491}{4} = 2017,5$ . Další hodnoty získáme postupným klouzáním o jednu  $\overline{4}$ hodnotu časové řady směrem do budoucnosti – hodnoty klouzavých průměrů pro přehlednost uveďme do následující tabulky.

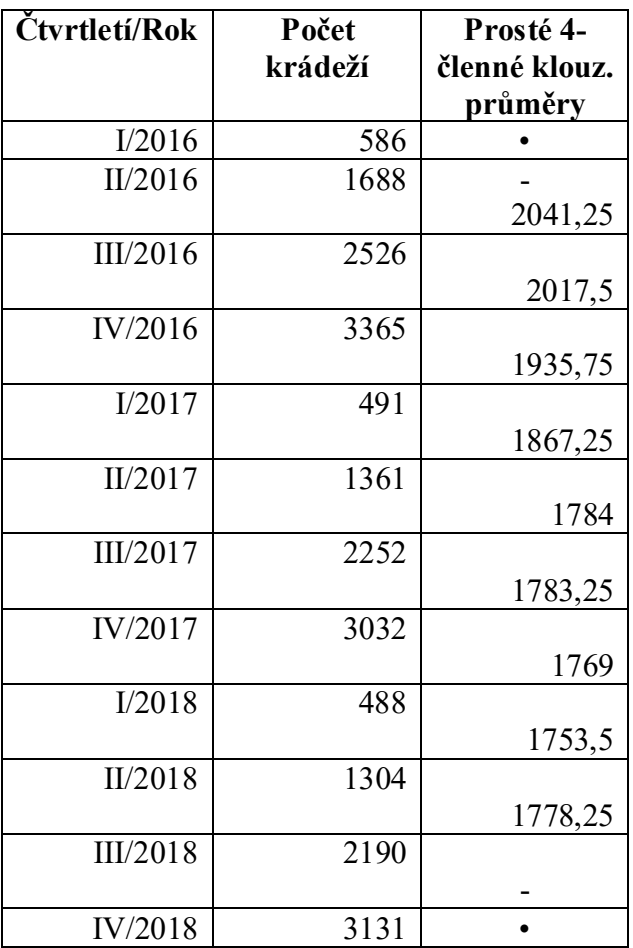

Hodnoty centrovaných klouzavých průměrů dostaneme jako aritmetický průměr sousedních prostých klouzavých průměrů. První z nich bude  $\frac{2041,25+2017,5}{2} = 2029,375$ , další pak 2017,5+1935,75  $\frac{1935,75}{2}$  = 1976,625. Třetí hodnotu dostaneme jako  $\frac{1935,75+1867,25}{2}$  = 1901,5.

Když to shrneme a uvedeme od začátku, postup výpočtu první hodnoty čtyřčlenného eentrovaného klouzavého průměru, dostaneme jako<br>
– <u>586+1688+2526+3365</u><sub>+</sub>1688+2526+3365+491

$$
\bar{y}_3 = \frac{4}{2} \frac{4}{2} = 2029,375.
$$
\nObdobně další bude  $\bar{y}_4 = \frac{1688 + 2526 + 3365 + 491}{4} + \frac{2526 + 3365 + 491 + 1361}{4} = 1976,625$ . Atd.

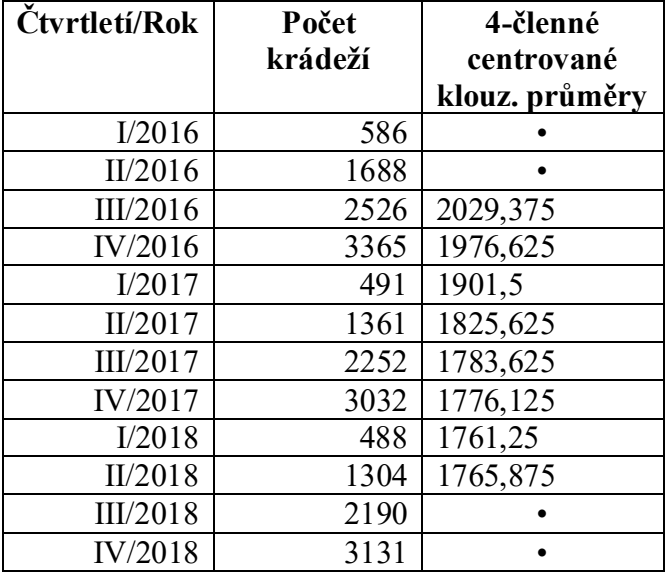

#### Řešení v SGP:

Data o počtu krádeží vloupáním vložíme do prvního sloupce a zvolíme posloupnost procedur Describe – Time Series – Smoothing … Do řádku *Data* zadáme uloženou proměnnou, v dalším poli *Sampling Interval* označíme *Quarter(s)* a můžeme vyplnit i *Starting At* hodnotou Q1.16, což značí, že máme první údaj z prvního čtvrtletí roku 2016. Ještě je pak potřeba vyplnit pole *Seasonality* hodnotou 4 – je to perioda, kterou daná časová řada má – viz Obr. 1.

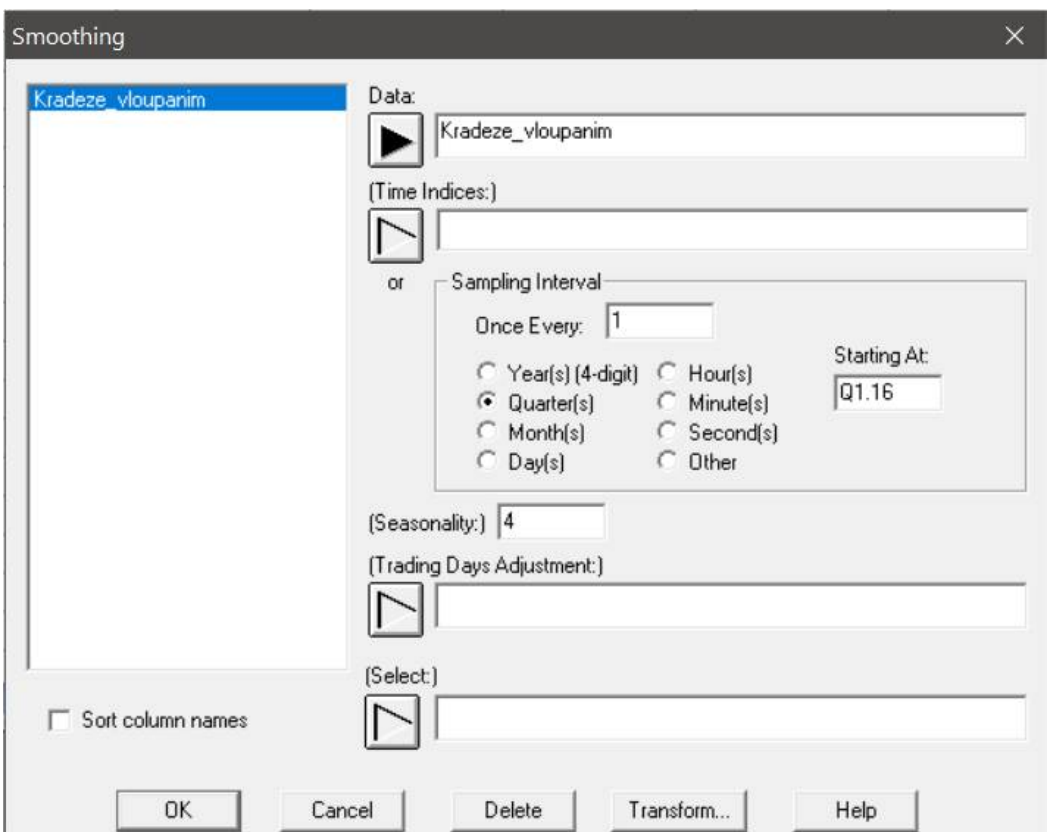

*Obrázek 1 – Vstupní panel procedury Smoothing*

Když údaje ve vstupním panelu potvrdíme tlačítkem OK, objeví se nabídka výstupů, které je možné vypočítat – viz Obr. 2. Ačkoli počítáme hodnoty centrovaných klouzavých průměrů, necháme puntík u položky *Simple Moving Average*. Je to trochu matoucí, ale nic se s tím nedá dělat. To, že chceme vypočítat čtyřčlenné centrované klouzavé průměry, ještě dáme programu na srozuměnou tím, že v poli *Length of Moving Average* zadáme hodnotu 4. Potvrdíme tlačítkem OK.

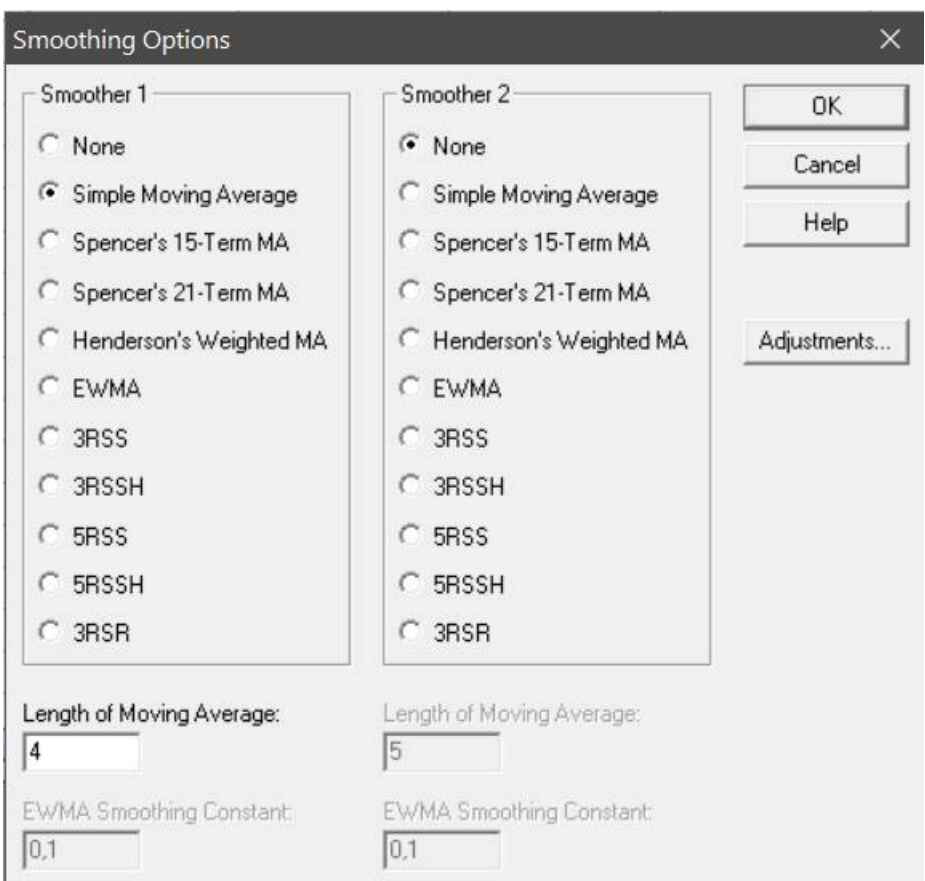

*Obrázek 2 – Zadání délky klouzavé části období interpolace ve Smoothing Options*

Z nabídky *Tables and Graphs* vybereme v levé části ještě výstup *Data Table*, jak ukazuje Obr. 3.

| Tables and Graphs                                        |                                                               | $\times$                             |
|----------------------------------------------------------|---------------------------------------------------------------|--------------------------------------|
| <b>TABLES</b><br>Analysis Summary<br><b>▽</b> Data Table | <b>GRAPHS</b><br><b>▽</b> Time Sequence Plot<br>Residual Plot | OK<br>Cancel<br>Αll<br>Store<br>Help |

*Obrázek 3 – Nabídka Tables and Graphs v proceduře Smoothing*

Právě tento výstup obsahuje hodnoty čtyřčlenných centrovaných klouzavých průměrů. Jsou ve třetím sloupci tabulky, označené jako *Smooth*, jak vidíme na Obr. 4. Pomocné výpočty, tj. hodnoty prostých čtyřčlenných klouzavých průměrů už zde nenajdeme.

#### Smoothing - Kradeze\_vloupanim

Data Table for Kradeze vloupanim First smoother: simple moving average of 4 terms Second smoother: none

| Period | Data   | Smooth  | Rough      |
|--------|--------|---------|------------|
| Q1.16  | 586.0  |         |            |
| Q2.16  | 1688,0 |         |            |
| Q3.16  | 2526,0 | 2029,38 | 496,625    |
| Q4.16  | 3365,0 | 1976,63 | 1388,38    |
| Q1.17  | 491.0  | 1901.5  | $-1410,5$  |
| Q2.17  | 1361,0 | 1825,63 | $-464,625$ |
| Q3.17  | 2252.0 | 1783,63 | 468,375    |
| Q4.17  | 3032,0 | 1776,13 | 1255,88    |
| Q1.18  | 488.0  | 1761,25 | $-1273,25$ |
| Q2.18  | 1304,0 | 1765,88 | $-461,875$ |
| Q3.18  | 2190,0 |         |            |
| Q4.18  | 3131.0 |         |            |

*Obrázek 4 – Výstup Data Table*

Grafické znázornění vyrovnání časové řady krádeží vloupáním pomocí čtyřčlenných centrovaných klouzavých průměrů najdeme v pravé části výstupů (grafické výstupy), nazvané jako *Time Sequence Plot* – najdeme ho na Obr. 5.

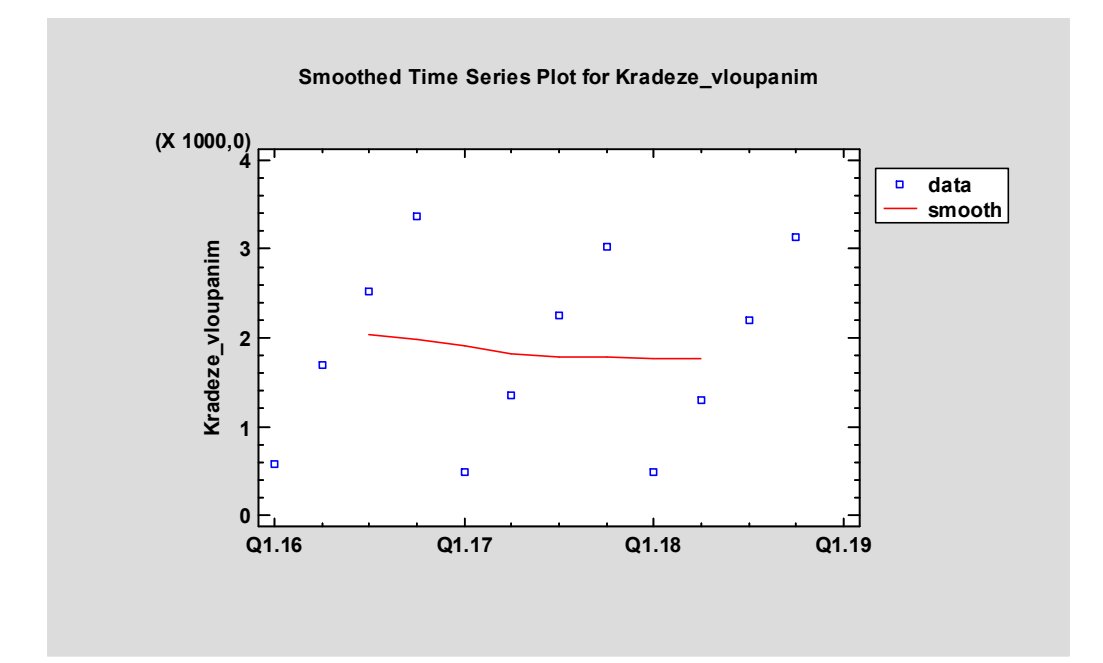